# GALE IN CONTEXT: BIOGRAPHY

MEET THE PEOPLE WHO MADE HISTORY

*Gale In Context: Biography* profiles the world's most influential people. You'll find premium biographical entries, news articles, videos, and primary sources covering international figures from all time periods and areas of study. Understand contemporary and historical figures, and inspire your own life course with *Biography*.

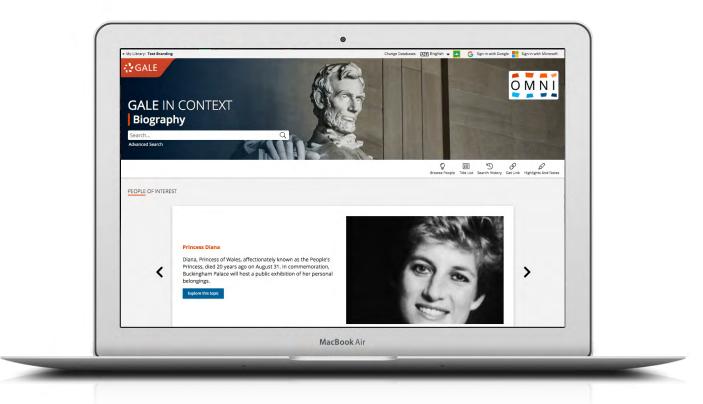

#### **PEOPLE OF INTEREST**

Discover trending individuals featured in the banner. Use the dots at the bottom or the arrows on either side of the image carousel to explore.

#### **BROWSE PEOPLE**

Explore figures highlighted on the home page, or click on **Browse People** in the banner to view all available profile pages.

#### **SIGN IN**

Log in and use **Send to...** to add documents to your Google or Microsoft account. Save your research and access it anytime from Google Drive™ or OneDrive™.

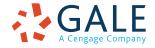

**EMPOWER**<sup>\*\*</sup> LEARNING

# SEARCHING CONTENT

#### **Basic Search**

Locate relevant results based on your search term(s). Basic search is a good place to start your research.

## **Advanced Search**

Customize your search with more limiting options to target relevant results. You can use advanced search to run complex searches for specific results, or to perform open searches for a broad view of available content.

- **Subject:** Choose this field to search document tags and find results fully focused on your topic. Try subject if your basic search produces too many results.
- **Publication Title:** Use this option to find articles or documents from a particular publication like USA Today.
- Entire Document: Pick this field to search within the entire text of documents. This option performs a broad search for any inclusion of your terms, so you can find precise phrases within results, or locate articles that mention specific individuals.
- Search Operators: Use these drop-downs to connect your search terms. AND ensures your results include both terms. OR broadens your search to results mentioning either term. NOT excludes a term.

| <ul> <li>My Library: Text Branding</li> </ul>                                                                                                    | Change Databases 🖅 English 🔻 🛃 🌀 Sign in with Google <table-cell-rows> Sign in with Microsoft</table-cell-rows> |
|----------------------------------------------------------------------------------------------------|----------------------------------------------------------------------------------------------------|
| GALE IN CONTEXT Biography                                                                                                    |                                                                                                    |
| Search Q                                                                                                    | Browse People Search History Get Link Highlights And Notes                                                      |
| SEARCH OPTIONS                                                                                                    |                                                                                                    |
| Advanced Search Person Search Publication Search Top                                                                                                    | ic Finder                                                                                                    |
|                                                                                                    |                                                                                                    |
| Advanced Search                                                                                                    |                                                                                                    |
|                                                                                                    |                                                                                                    |
| Search for in Keyword                                                                                                    | <b>`</b>                                                                                                    |
| And V in Keyword                                                                                                    |                                                                                                    |
| And V in Keyword                                                                                                    | ~                                                                                                    |
| Add a Row 🕀                                                                                                    |                                                                                                    |
| Sear                                                                                                    | ch                                                                                                    |
|                                                                                                    |                                                                                                    |
| <ul> <li>Full Text Documents</li> <li>Peer-Reviewed Journals</li> <li>Document Contains Images</li> <li>by publication date(s):</li> <li>All Dates</li> <li>Before</li> <li>On</li> <li>After</li> <li>Between</li> <li>by document type:</li> </ul> |                                                                                                    |
| Select Document Type(s)                                                                                                    |                                                                                                    |
| - March                                                                                                    |                                                                                                    |
| by content type:                                                                                                    |                                                                                                    |
| Select Content Type(s)                                                                                                    |                                                                                                    |
| by content level:                                                                                                    |                                                                                                    |
| Select Content Level(s)                                                                                                    |                                                                                                    |
| by Lexile measure:                                                                                                    |                                                                                                    |
| Select Lexile Measure(s)                                                                                                    |                                                                                                    |
|                                                                                                    |                                                                                                    |

#### **Person Search**

Specify characteristics like occupation, nationality, and gender, or enter a name to generate a list of matching figures covered within *Biography*. This is a great way to discover individuals and identify topics for further research.

### **BROWSING CONTENT**

#### **Topic Pages**

Access a one-stop portal of information focused on frequently studied subjects. Topic pages begin with a biographical overview and quick facts to build your familiarity with a person. Additional content is organized, so that you can easily continue exploring.

- **Featured Content** is hand-selected by Gale's expert editorial team. Use these results to understand the broad context of individuals' lives and impact.
- **Biographies** further build your background knowledge of a figure.
- Videos, Images, and Audio provide engaging coverage of individuals, and are perfect for use in projects and presentations.
- Magazines and News articles from premium international sources present recent and popular depictions with new results added every day.
- Academic Journals deliver advanced analysis of a person's work, life, and professional impact from scholarly and peer-reviewed publications.
- **Primary Sources, Websites,** and other results enhance your understanding of interesting people.

| My Library: Text Branding                      |                                                                                                    | Change Databases                                                                                                    | AIX English 🔻                                                                                                    | Sign in with Go                                                                                   | ogle 📒 Sign in with Microsoft |
|------------------------------------------------|----------------------------------------------------------------------------------------------------|----------------------------------------------------------------------------------------------------|----------------------------------------------------------------------------------------------------|---------------------------------------------------------------------------------------------------|-------------------------------|
| GALE IN CONTEXT                                | Biography                                                                                                    | TRANK                                                                                                    |                                                                                                    |                                                                                                   | 0 M N I                       |
| Search                                         | Q Advanced<br>Search                                                                                                    |                                                                                                    | Br                                                                                                    | owse People Search History                                                                        | Get Link Highlights And Note: |
| Home > Mae Jemison                             |                                                                                                    |                                                                                                    |                                                                                                    |                                                                                                   |                               |
|                                                |                                                                                                    | Mae Jemiso                                                                                                    | n                                                                                                    |                                                                                                   |                               |
| OVERVIEW                                       |                                                                                                    |                                                                                                    |                                                                                                    | QUICK FACTS                                                                                       |                               |
|                                                | Mae Jemison received two undergraduate degrees and a<br>medical degree, served two years as a Peace Corps medical<br>officer in West Africa, and was selected to join the National<br>Aeronautics and Space Administration's (NASA) astronaut<br>raining program before her thirtich birthday. Her eight-<br>day space flight aboard the space shuttle Endeavour in<br>1992 established Jemison as the United States' first female<br>African American space traveler. |                                                                                                    | Born<br>October 17, 1956<br>Occupation<br>Astronaut<br>Other Occupations<br>Aeronautical engineer;<br>College teacher;<br>Founder (Originator); | Nationality<br>American<br>Other Names<br>Jemison, Mae Carol;<br>Jemison, Mae<br>Gender<br>Female |                               |
| Mae Jemison                                    | Decatur, Alabama, the<br>roofer and carpenter,<br>elementary school tea<br>became a child psychia                                                                                                    | s born on October 17, 19:<br>youngest child of Charlie<br>and Dorothy Green Jemis<br>cher. Her sister, Ada Jemi<br>atrist, and her brother, Ch<br>al estate broker. The famil<br> | Philanthropist;<br>Physician;<br>Writer                                                                                                    |                                                                                                   |                               |
| ON THIS PAGE                                   |                                                                                                    |                                                                                                    |                                                                                                    |                                                                                                   |                               |
| ☆ Featured Content (3)                         | 은 Biographies (25)<br>News (4)                                                                                                    | Images (5) Websites (1)                                                                                                    |                                                                                                    | deos (2) 🗰                                                                                        | Magazines (15)                |
|                                                |                                                                                                    |                                                                                                    |                                                                                                    |                                                                                                   |                               |
| SEARCH WITHIN RESULTS                          |                                                                                                    |                                                                                                    |                                                                                                    |                                                                                                   |                               |
| SEARCH WITHIN RESULTS<br>Search within results |                                                                                                    | Q                                                                                                    |                                                                                                    |                                                                                                   |                               |
|                                                |                                                                                                    | ڪ BIC                                                                                                    | OGRAPHIES                                                                                                    | . ,                                                                                               | ]                             |
| Search within results  ☆ FEATURED CONTENT (    | irst woman astronaut                                                                                                    | of Mae<br>room From                                                                                                    | Carol Jemi                                                                                                    | . ,                                                                                               |                               |

# WORKING WITH RESULTS

# Search Results

Click a content type to access sorting and filtering options.

- Sort By: Use this drop-down to view articles with the highest relevance based on factors like the frequency and location of references to your search terms, or to view the newest or oldest articles.
- Filter Your Results: Click to access and apply limits based on Date Published, Subjects, Document Type, and more. Or, select Search Within and submit additional terms to refine your search. Use these options to narrow your topic when you have a large number of results.
- **Topic Finder:** When available, click this option to generate a visual representation of your search results by topic and subtopic. Use Topic Finder to discover a more narrow, unique research path, or to identify connections between topics. You can also access Topic Finder within Advanced Search to execute a visual search. As you interact with Topic Finder, it provides an updated list of results. Simply click an article's title to view the result.

# WORKING WITH DOCUMENTS

#### Tools

Manage your research with document tools and features.

- Use Cite to generate a citation using MLA, APA, or Chicago style. Export the citation into a variety of tools, or simply copy and paste it into your bibliography.
- Click Send to... to email or export the result to your Google Drive<sup>™</sup> or OneDrive<sup>™</sup> account, allowing you to access it indefinitely. A *Biography* folder is automatically created to make it easy to find your exported documents.
- **Download** or **Print** the document to keep a copy of the result, including any highlights and notes you've added.
- Use Get Link to create a URL back to practically any page you choose. Copy and paste the link in documents, on websites, or anywhere else you'd parmelly place a URL. This tool provide

|                       | Calle IN CONTEXT                                                                   | Biography<br>C 66 A &<br>Cite Send To Download Cite                                                              | 5 <b>∕</b>                                                                       | Get Link Highlights and Notes |
|-----------------------|------------------------------------------------------------------------------------|----------------------------------------------------------------------------------------------------|----------------------------------------------------------------------------------|-------------------------------|
|                       |                                                                                    | Siddhartha Mukherj                                                                                               | ee                                                                               |                               |
| •                     | Date: June 2, 2017                                                                 | From: Newsmakers<br>Publisher: Gale                                                                              | Document Type: Biography<br>Length: 1,176 words<br>Content Level: (Intermediate) | •                             |
| A★ A<br>ranslate Font |                                                                                    | ▲ ☑ 샾                                                                                                    |                                                                                  |                               |
|                       | ABOUT THIS PERSON<br>Born: July 21, 1970 in New Delhi, In<br>Nationality: American | dia Occupation: Onc                                                                                              | ologist                                                                          |                               |
|                       |                                                                                    | gist whose first book, <i>The Emperor of All Maladie</i> :<br>h. Five years later, the Columbia University profe |                                                                                  | _                             |

- normally place a URL. This tool provides an easy way for you to share individual results, searches, and more.
  Annotate important text with Highlights and Notes. Click and drag to select text within a result, choose a highlighter color, and add notes to the selection. Download, Print, or Send to… email, Google Drive™, or OneDrive™ to retain your highlights and notes with the result. You can also click the Highlights and Notes tool and then choose View All Highlights and Notes to access a summary of your annotations. Once you leave the database, your work is erased to protect your privacy.
- Select **Translate** to view a machine translation of the document in the language of your choice.
- Click Listen to have the article read aloud to you. After clicking play, you can download the audio .mp3.
- Explore similar results by selecting articles listed under More Like This. Or, click Related Subjects to find additional documents with similar subject terms. These options link you to further results to boost your understanding and enhance your research.

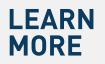

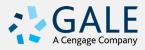